## Lägg in porträttbilder på spelare och ledare

Porträttbilder som läggs in i iBIS visas på hemsidan.

Alla porträttbilder läggs in på ledarens/spelarens personliga sida. Det finns olika sätt att komma till den sidan.

Här ges ett exempel.

- 1. Klicka på fliken Förening och
- 2. Klicka på Lagnamnet i vänster meny.
- 3. Klicka på fliken Trupp
- 4. Klicka på spelarens namn.

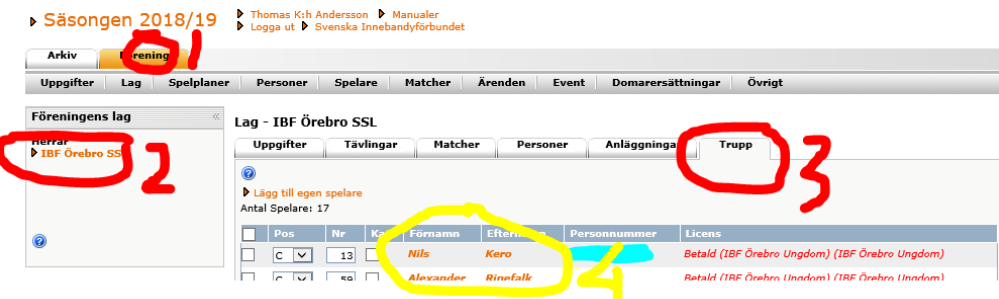

- 5. Klicka på spelarens personnummer eller namn.
- 6. Längst ner på spelarens personliga sida laddar du upp porträttbilder.
- 7. Klicka på Bläddra och välj porträttbild.
- 8. Klicka på Ladda upp och sedan spara.

## IBF Örebro Cheangan 2010/10 | Thomas K:h Andersson | Manualer

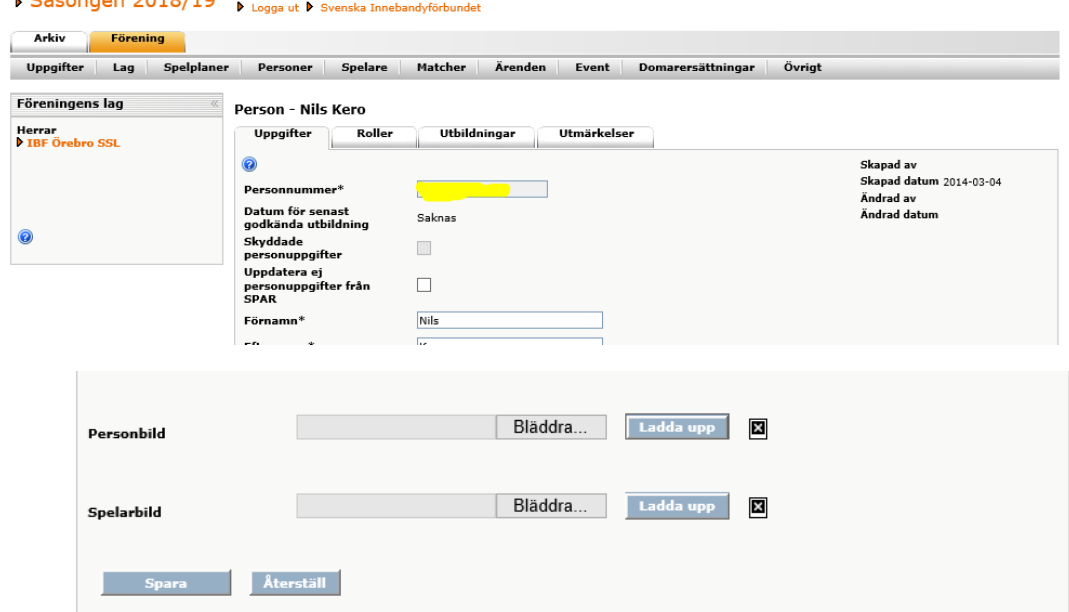